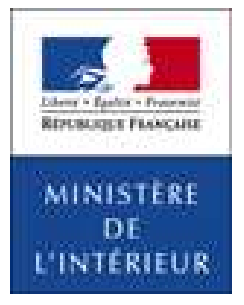

### **e.LISTELEC**

# **Transmission dématérialisée des listes électorales**

**Ministère de l'intérieur**

## **Guide d'utilisation - Communes**

### **Présentation du projet**

- $\bullet$  Comme vous le savez, l'article R.16 du code électoral prévoit que **le maire transmet chaque année au préfet, à l'issue de la révision des listes électorales, une copie de la liste électorale générale de la commune**, accompagnée de la copie du ou des tableaux définitifs des rectifications apportées à la précédente liste électorale.
- $\bullet$  **L'Association des maires de France et le ministère de l'intérieur ont souhaité adapter le code électoral aux nouveaux outils de communication** disponibles et permettre que ces envois soient réalisés sous forme dématérialisée. En effet, certains départements ont expérimenté avec succès la mise en place d'échanges dématérialisés, à la satisfaction des préfectures et des communes.
- $\bullet$  L'utilisation des nouvelles technologies de communication permettra de diminuer les manipulations de documents en format papier et simplifiera la gestion de leur transmission et de leur archivage. Elle permettra également de mieux répondre aux demandes de communication des listes électorales formulées par les électeurs ou les partis et groupements politiques.

### **Un site internet mis à votre disposition pour transmettre vos listes électorales et tableaux**

- Le ministère de l'intérieur a donc développé un **portail internet permettant <sup>à</sup> votre commune de transmettre une copie dématérialisée de ses listes électorales ainsi que des différents tableaux** dont la transmission est prévue par le code électoral.
- $\bullet$ Le portail e-listelec https://elistelec.interieur.gouv.fr vous permettra, à compter de janvier 2014, de déposer vos tableaux et listes électorales.
- $\bullet$  Un identifiant et un mot de passe vous ont été communiqués par votre préfecture.
- $\bullet$  Afin de garantir le bon fonctionnement de ce portail internet, le ministère a défini un format de transmission des listes électorales générales et complémentaires. Par ailleurs, le format de l'adresse du domicile ou de la résidence de l'électeur devra correspondre aux normes postales, afin d'améliorer la qualité de la distribution de la propagande électorale.

### **Quels sont les documents à transmettre via elistelec ?**

- • e.LISTELEC permet de transmettre par voie dématérialisée les listes électorales générales et les listes électorales complémentaires (municipales et européennes). Il permet également de transmettre par voie dématérialisée les différents tableaux établis par les commissions administratives.
- • Vous pourrez donc transmettre via elistelec :
	- la liste générale des électeurs ;
	- la liste générale complémentaire établie pour les élections municipales ;
	- la liste générale complémentaire établie pour les élections européennes ;
	- le tableau rectificatif du 10 Janvier, à déposer chaque année;
	- le tableau définitif des rectifications, à déposer chaque année;
	- les tableaux des additions opérées au titre du 2è alinéa de l'article L.11-2, àdéposer avant chaque scrutin;
	- le tableau des 5 jours, à déposer avant chaque scrutin.

## **Informations importantes sur le format des listes électorales**

- Lors de leur transmission, les listes électorales doivent respecter le format défini par l'arrêté du 12 novembre 2013, reproduit à la page suivante.
- Seuls les champs marqués comme obligatoires doivent obligatoirement être présents dans la liste électorale transmise (article L.18 et L.19 du code électoral).
- $\bullet$ Les champs non obligatoires peuvent être laissés vides, tant que le format du fichier présente bien l'ensemble des colonnes figurant dans le modèle présenté et le même nom de colonnes. Ainsi, la ligne de titre du tableau doit toujours être similaire à celle du fichier exemple.
- $\bullet$  Il est **essentiel que les colonnes soient bien nommées** pour être reconnues par le système informatique. Les majuscules et l'absence d'espace doivent être respectées.
- $\bullet$  Il est donc recommandé de constituer la liste électorale à partir du fichier vierge communiqué.

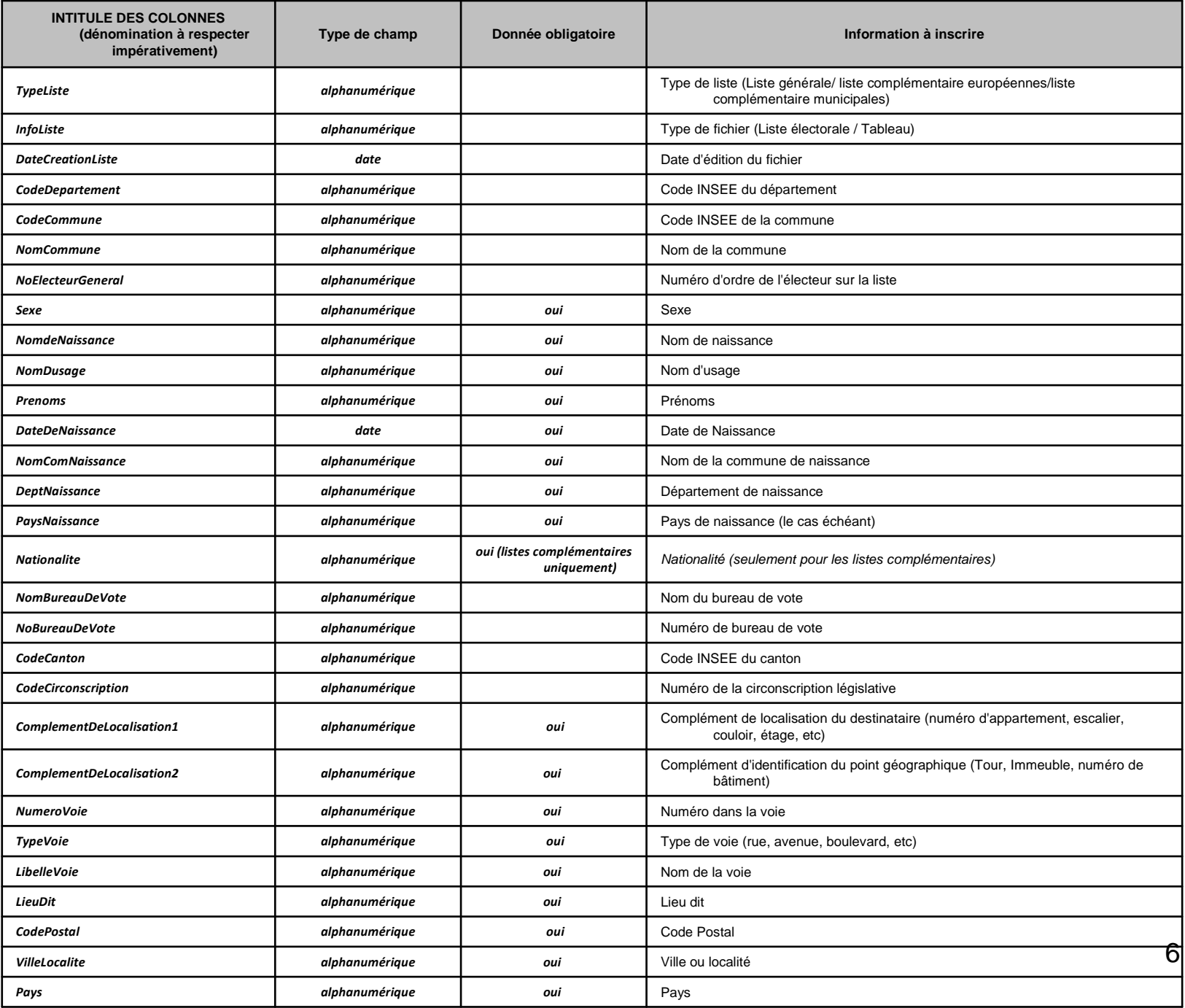

## **Essai du format**

Le site e-listelec est d'ores et déjà disponible.

Vous pouvez donc tester la transmission de vos listes et tableaux dès à présent.

### **Type de fichiers**

Les listes électorales peuvent être déposées :

- soit sous forme de fichier XML (voir fichier vierge et exemple joint) ;
- soit sous forme de fichier CSV. Il est facile de créer un fichier CSV à partir de Microsoft Excel ou tout autre logiciel similaire (OpenOfficeCalc par exemple). Un exemple est montré sur la diapositive suivante.

### **Créer un fichier CSV**

- 1. Ouvrir le fichier Excel
- 2. Cliquer sur « Fichier/Enregistrer sous »
- 3. Dans "Type", choisissez "CSV (séparateur: point-virgule)(\*.csv)"

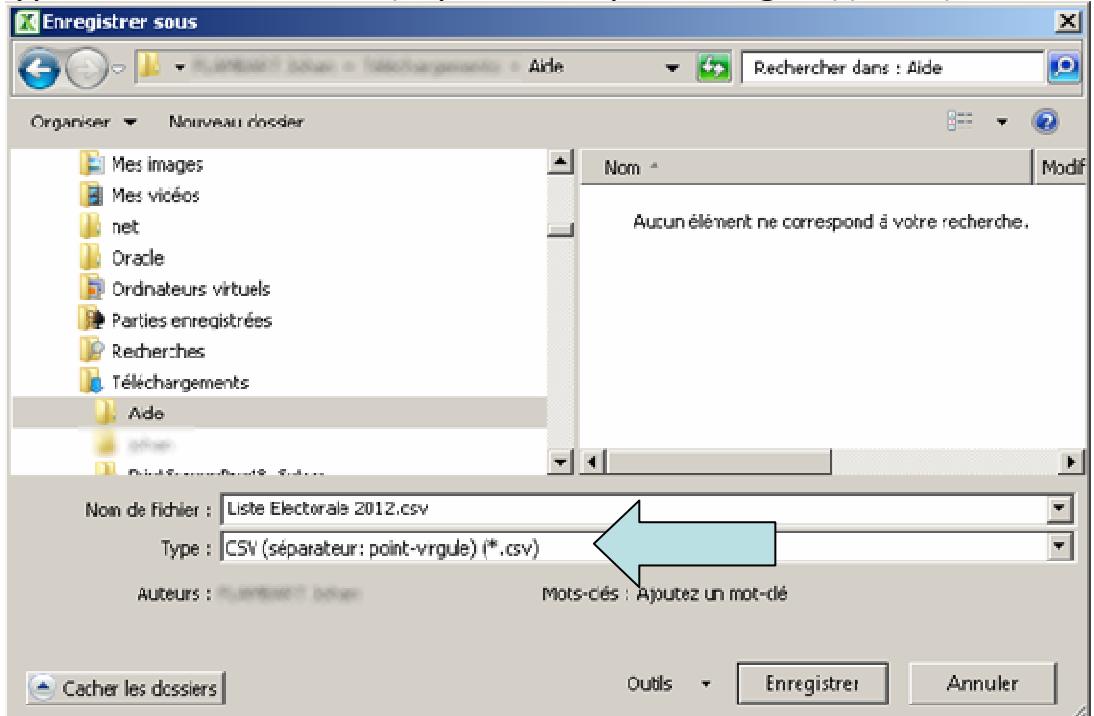

- 4. Cliquer sur « Enregistrer » puis sur « Oui » pour conserver le format
- 5. L'opération est terminée.

### **Format des tableaux**

• Le format des tableaux est laissé libre.

### **Règles de nommage des fichiers**

- $\bullet$  Les fichiers doivent respecter un système précis de nommage contenant les informations suivantes :
	- Commune émettrice : code INSEE
- •· Type de document :
- $\bullet$  <sup>o</sup> LE pour Liste électorale<sup>o</sup> TR pour Tableau récapitulatif
- • · Type de liste :
	- <sup>o</sup> P pour la liste Principale
	- <sup>o</sup> CE pour la liste Complémentaire Européenne
	- <sup>o</sup> CM pour la liste Complémentaire Municipales
- $\bullet$  Ainsi, le fichier 000001\_LE\_P.csv sera une liste électorale principale envoyée par la commune dont le code INSEE est 000001.

### **Sur quel site me connecter ?**

Cette transmission dématérialisée peut se faire :

- soit par la PEC (Plateforme d'Echange et de Confiance) mise en place par le Secrétariat général à la modernisation de l'action publique si la commune est raccordée à ce service ;
- soit directement par le portail internet accessible à l'adresse suivante : https://elistelec.interieur.gouv.fr

### **Se connecter à elistelec**

Connectez-vous sur https://elistelec.interieur.gouv.fr

- Vous avez besoin de vos identifiants pour vous connecter et du code minéralogique de votre département (par exemple pour le Nord : 59 ou 059)
- Si vous n'avez pas reçu vos identifiants, vous pouvez les demander auprès votre préfecture. Pour cela, munissez-vous du code INSEE (code officiel géographique) de votre commune ainsi que d'une adresse mèl sur laquelle vous recevrez vos identifiants.
- Lors de votre première connexion, il vous sera demandé de fournir une adresse mèl, qui vous permettra de recevoir les informations venant d'e.LISTELEC.

### Ecran d'authentification

Lorsque vous vous connectez, vous vous trouvez sur l'écran d'accueil ci-dessous

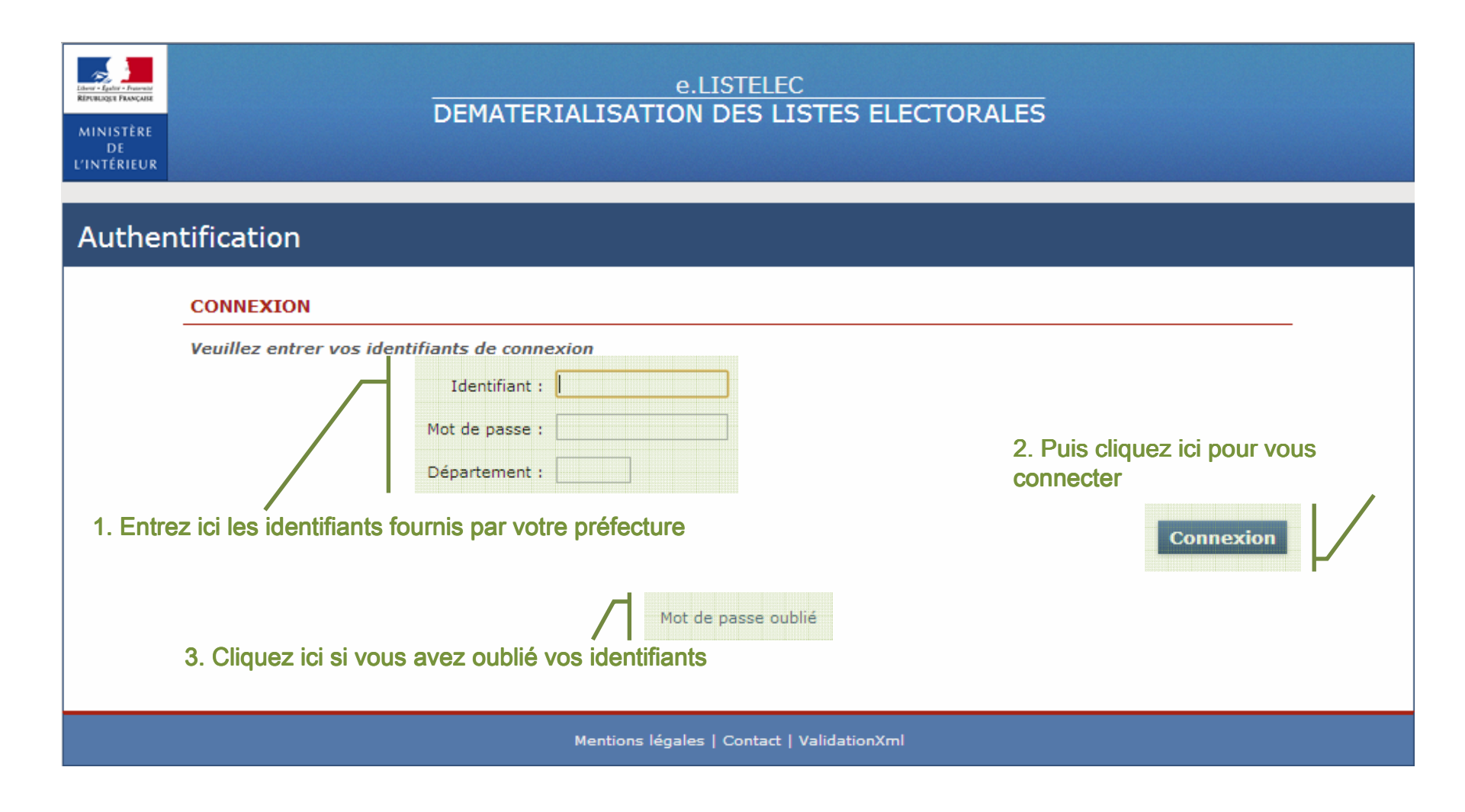

#### Dépôt d'une liste électorale

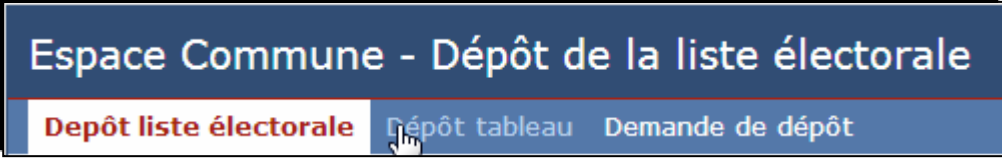

Une fois connecté, vous pouvez à l'aide du menu ci-dessus choisir la fonctionnalité dont vous avez besoin : soit le dépôt de la liste électorale, soit le dépôt d'un tableau, soit faire une demande de délégation de dépôt.

Le dépôt d'une liste électorale se fait en trois étapes :

- 1. Dépôt du fichier liste électorale au format CSV ou XML, sa taille est limité à 10 Mo
- 2. Dépôt de la copie de la page comprenant les signatures des membres de la commission administrative, sa taille est limité à 1Mo.
- 3. Validation du dépôt

Pour chaque dépôt d'une liste électorale, il vous faut indiquer le type de liste électorale que vous souhaitez déposer. En effet, il y a trois types de listes électorales:

La liste électorale générale

La liste électorale complémentaire - élections municipales

La liste électorale complémentaire - élections européennes

Une fois le dépôt effectué, un avis de dépôt vous sera envoyé à l'adresse mèl que vous aurez fournie.

### Ecran de l'étape 1 du dépôt d'une liste électorale

1ere étape : dépôt du fichier liste électorale

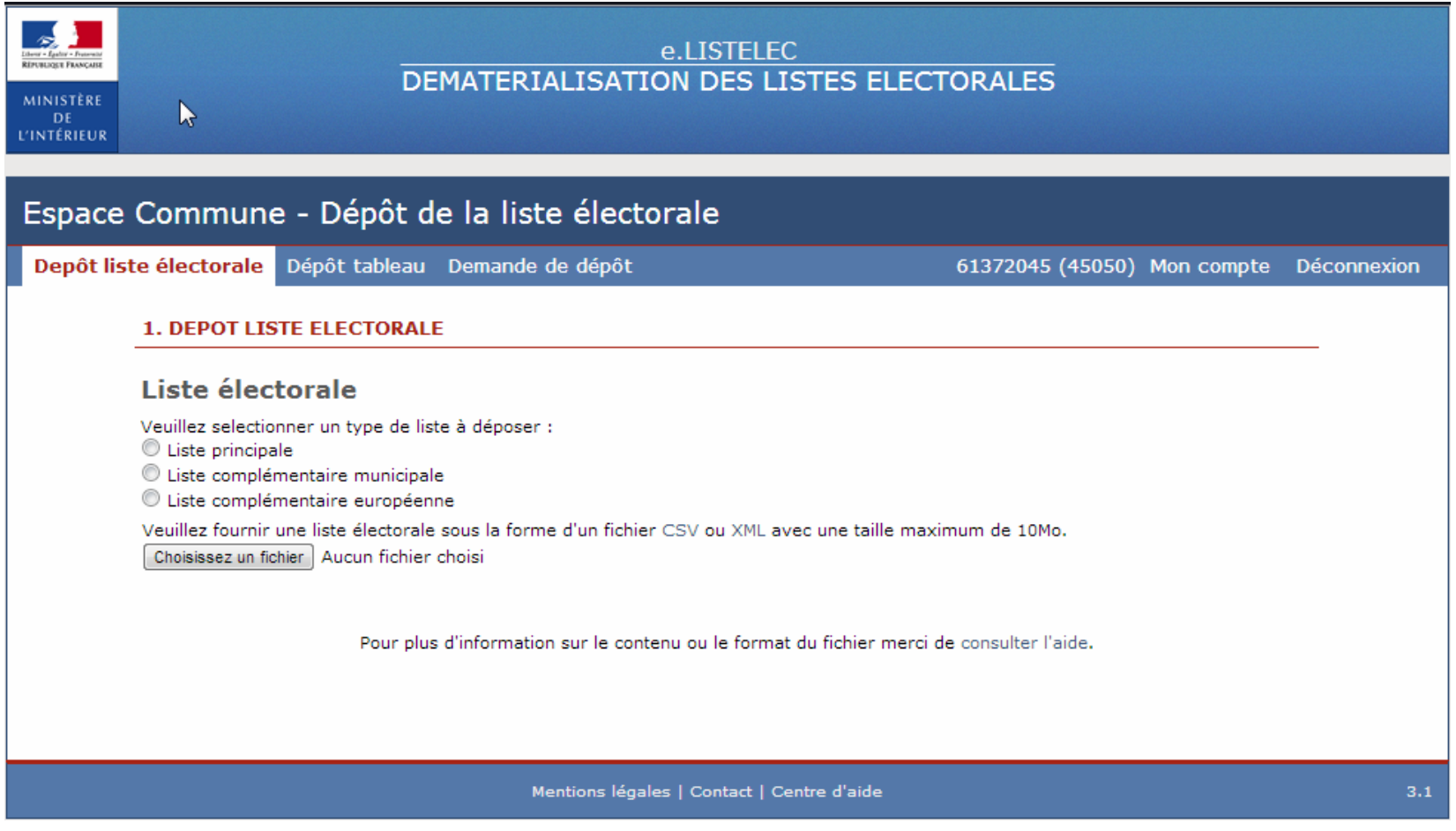

#### Ecran de l'étape 2 du dépôt d'une liste électorale

2eme étape : dépôt de la copie de la page de l'original de la liste électorale comprenant les signatures des membres de la commission administrative

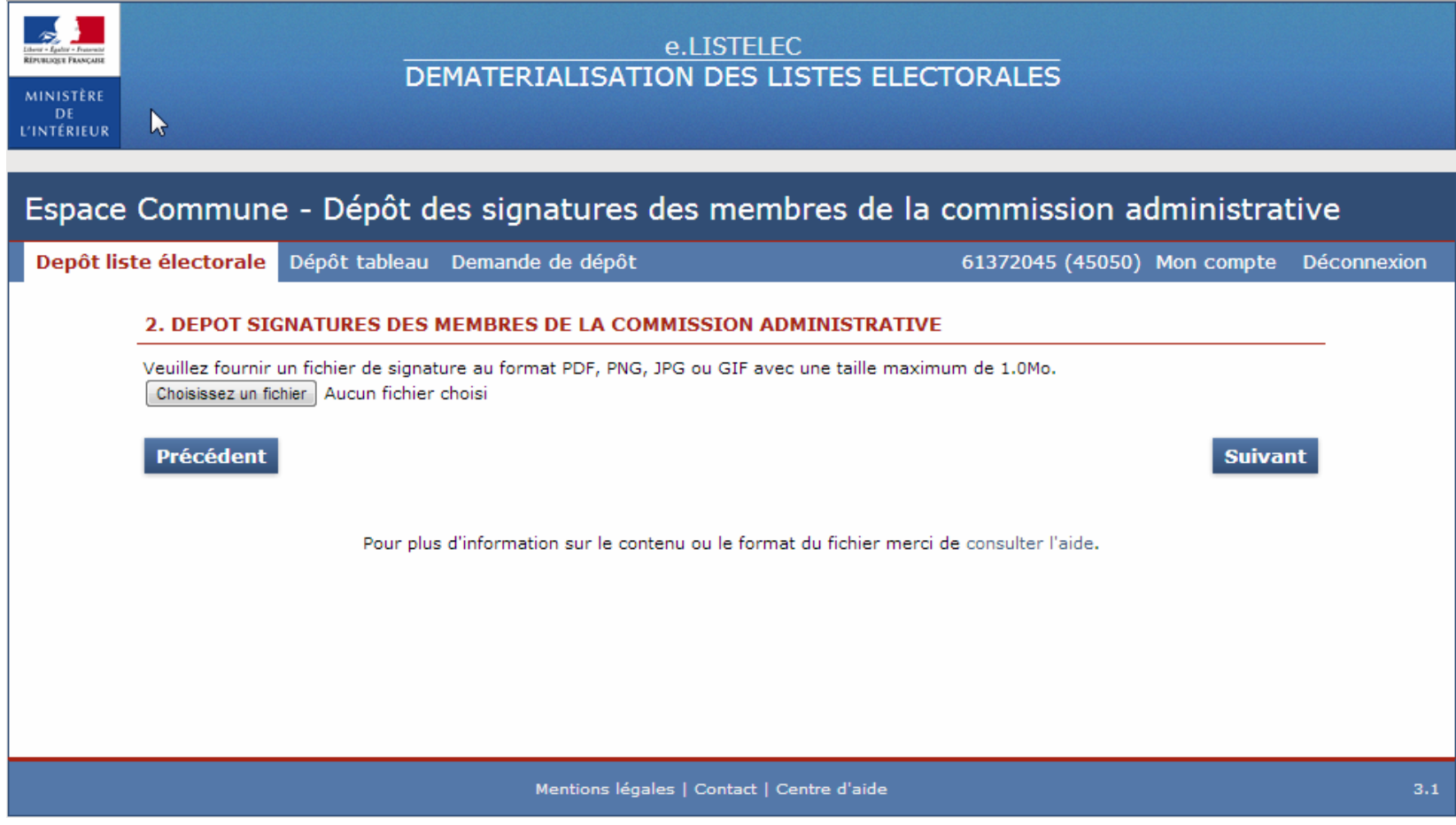

### Ecran de l'étape 3 du dépôt d'une liste électorale

3eme étape : validation du dépôt des fichiers

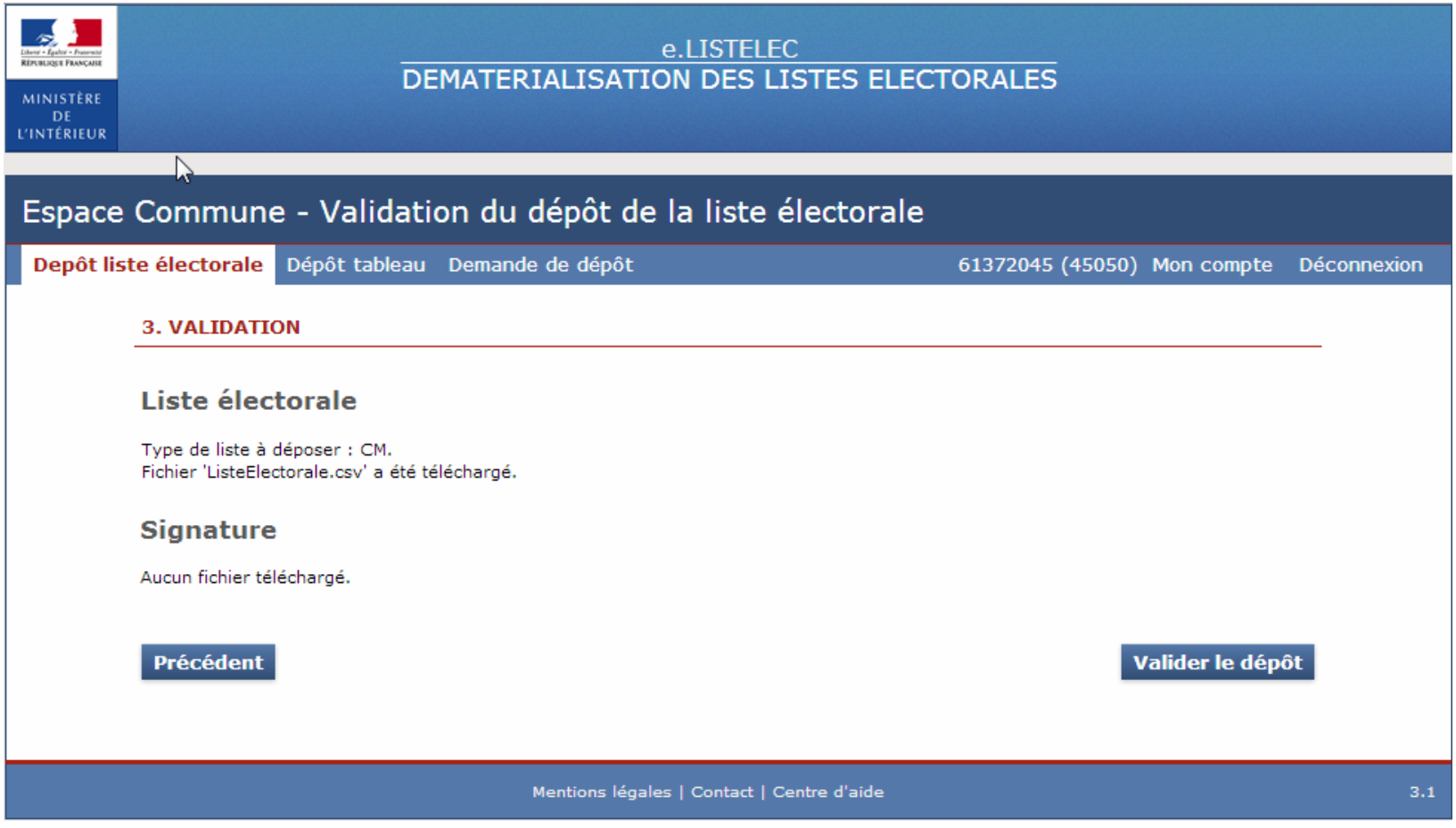

### Dépôt d'un tableau

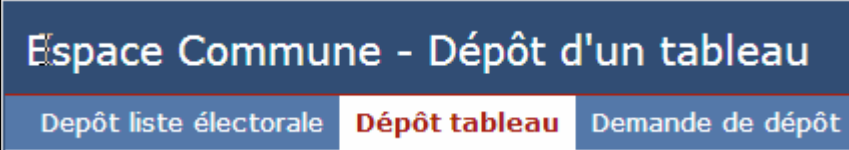

Le dépôt d'un tableau est accessible depuis le menu « Dépôt tableau ».

4 tableaux différents peuvent être déposés:

Tableau rectificatif du 10 Janvier, à déposer chaque année<br>Tableau définitif des restifications, à déposer shaque anné

Tableau définitif des rectifications, à déposer chaque année

Tableaux des additions opérées au titre du 2è alinéa de l'article L.11-2, à déposer avant chaque scrutin

Tableau des 5 jours, à déposer avant chaque scrutin

Pour chaque dépôt d'un tableau, il faut bien préciser à quelle liste électorale il est rattaché. Soit :

La liste électorale générale

La liste électorale complémentaire - élections municipales<br>La liste électorale complémentaire - élections aurenéenne

La liste électorale complémentaire - élections européennes

Une fois le dépôt effectué, un avis de dépôt sera envoyé <sup>à</sup> l'adresse mèl que vous aurez préalablement fournie.

### Ecran de dépôt d'un tableau

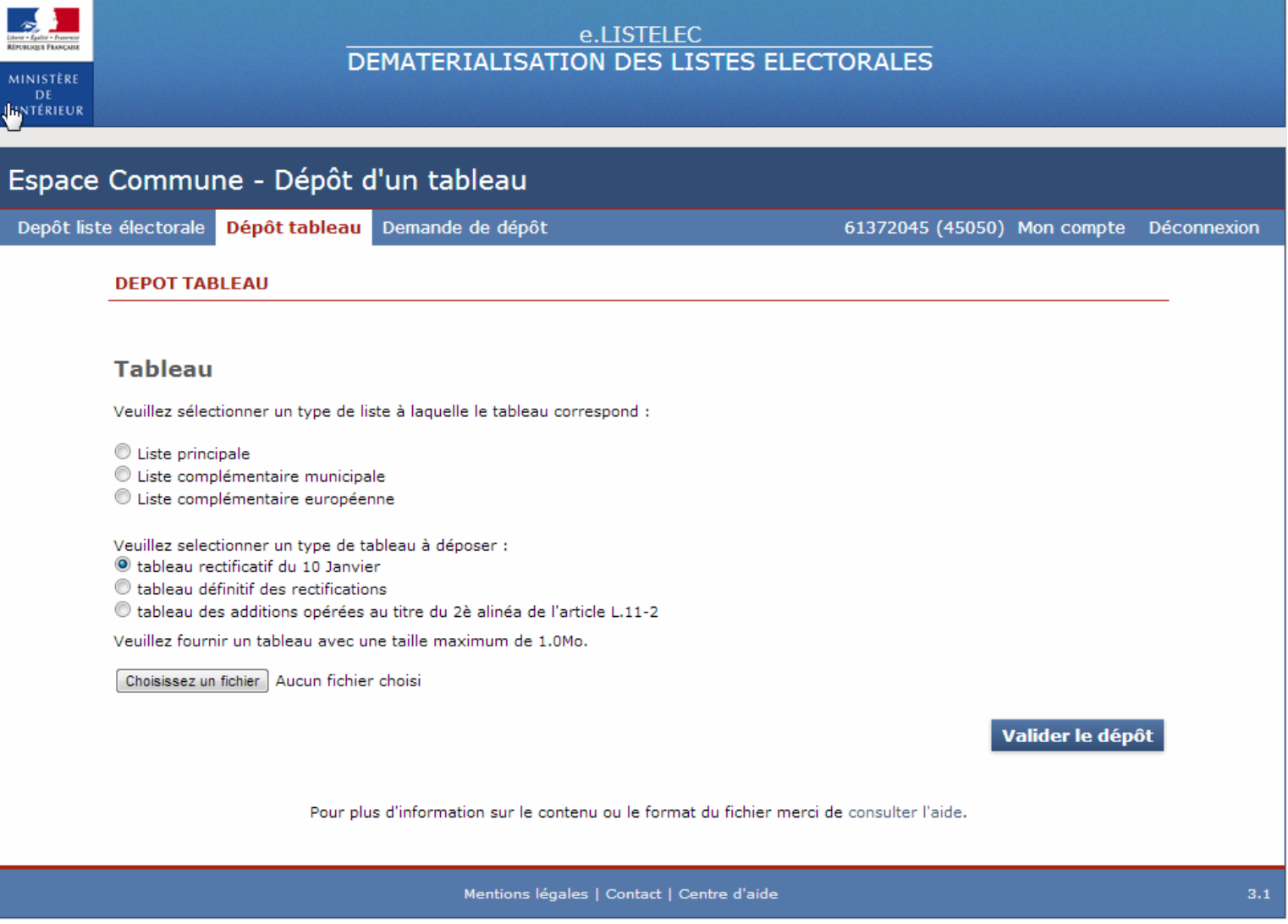

#### Demande de délégation

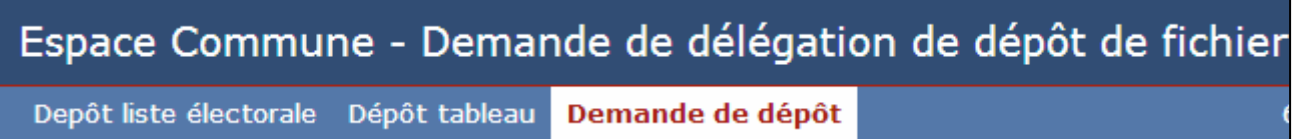

- Vous avez la possibilité, en cas de difficulté, de demander à votre préfecture de déposer un fichier pour vous.
- Il est possible de renseigner un commentaire si vous voulez transmettre des informations complémentaires.
- La préfecture est informée de votre demande par e.LISTELEC.

#### Ecran de demande de délégation

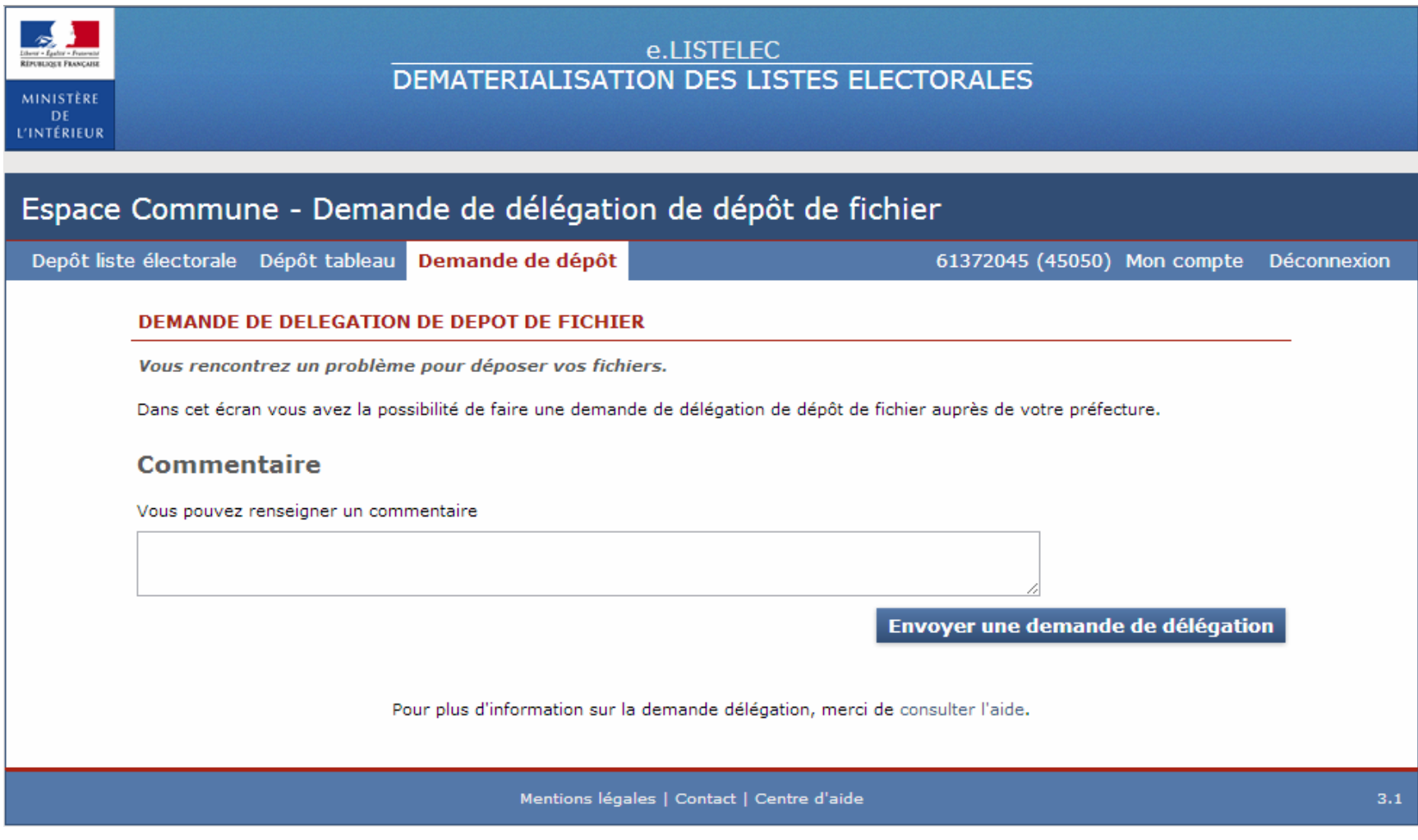

#### Aide en ligne

Une aide est accessible depuis le lien« Centre d'aide » en pied de page.

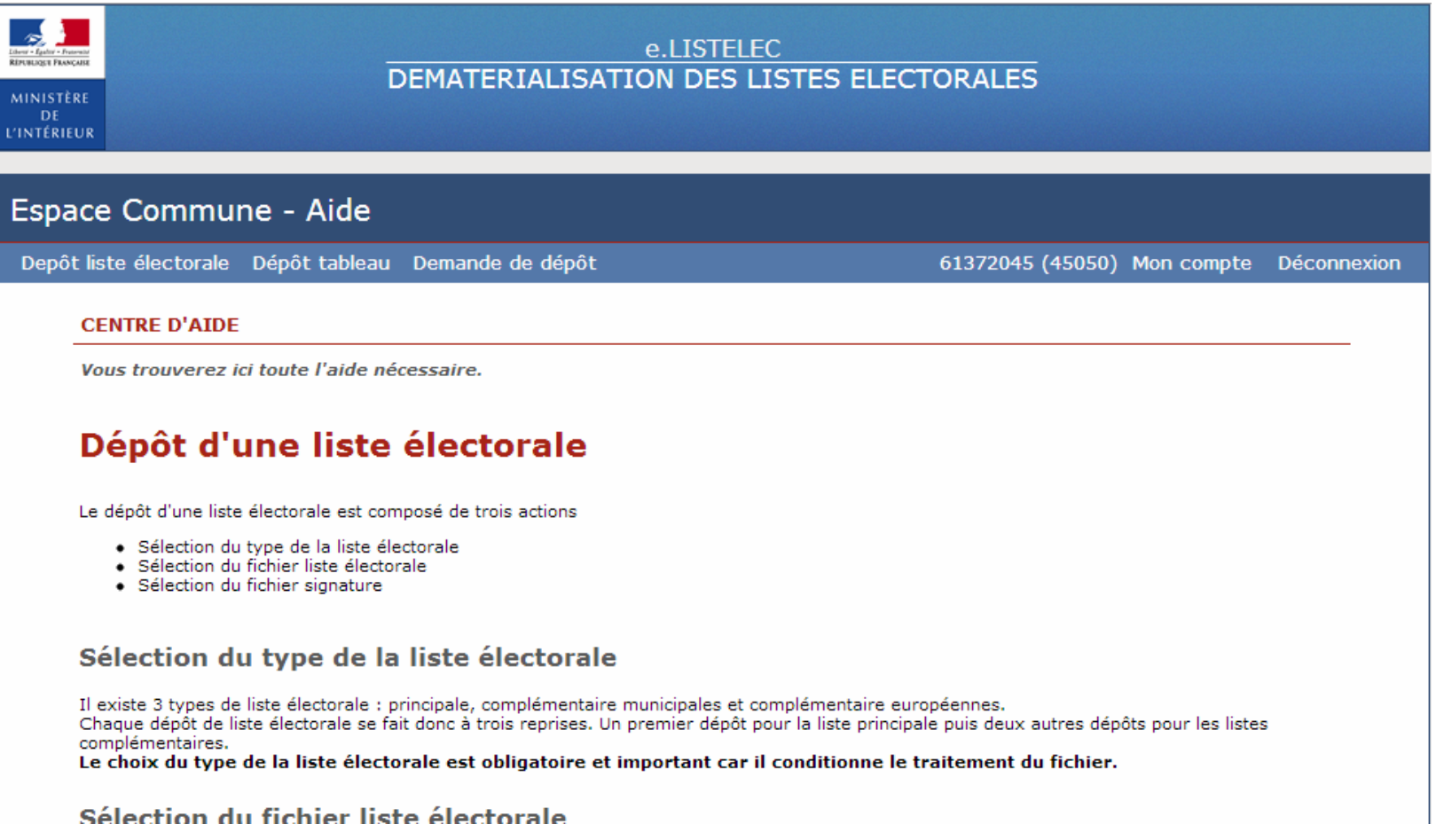

#### Cas du dépôt d'un fichier par la PEC

Pour les communes raccordées à la PEC (Plateforme d'Echange et de Confiance), convient de passer par la PEC pour le dépôt des fichiers.

Il suffit de définir en tant que destinataire la plateforme e.LISTELECSIRET : 11001401600015SERVICE : elistelecGUICHER : (vide)

La PEC transmettra alors directement les fichiers sur l'application e.LISTELEC

Le nom de vos fichiers doit respecter le format INSEE\_TD\_TL.format où: INSEE correspond au code INSEE de votre commune

- TD (Type de Document) est égal à LE pour le dépôt d'une Liste Electorale ou TR pour le dépôt d'un tableau
- TL (Type de Liste) est égal à P pour une liste Principale ou à CE pour un Complémentaire<br>Furonéenne ou CM pour une Complémentaire Municipale Européenne ou CM pour une Complémentaire Municipale

Format est du type CSV ou XML

 Ex : 06088\_LE\_CM.xml est le fichier liste électorale de la complémentaire municipale de la commune de Nice.